# **INTERNSHIP PRESENTATION**

# **INTERNSHIP PRESENTATION**

Biometry Hub Internship Alec McCallum 24/07/2020

# **ABOUT ME**

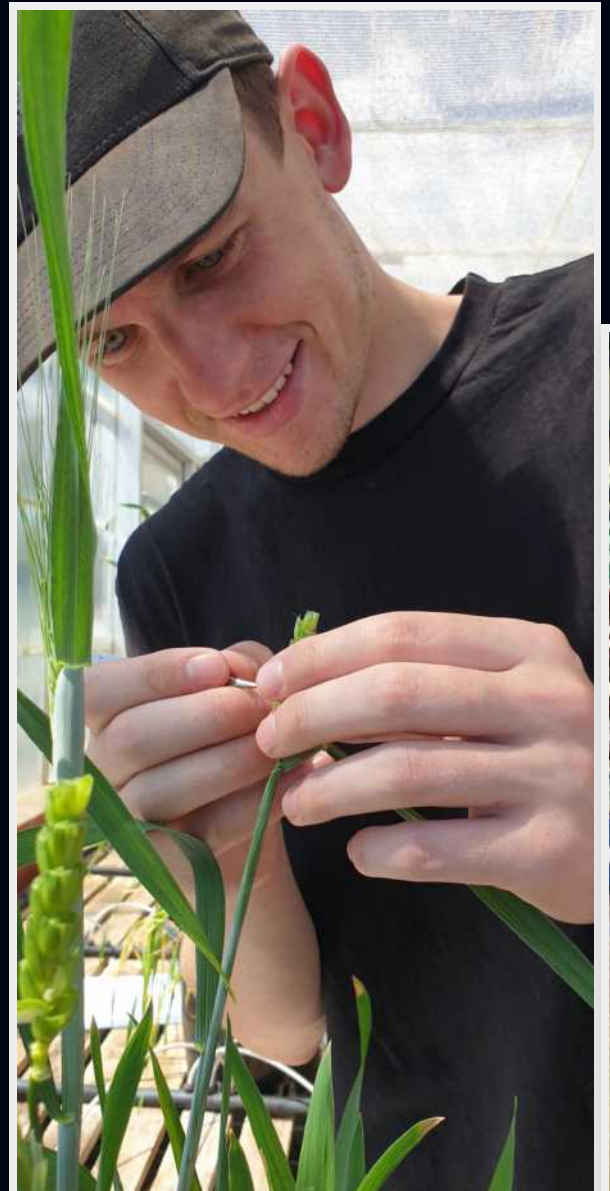

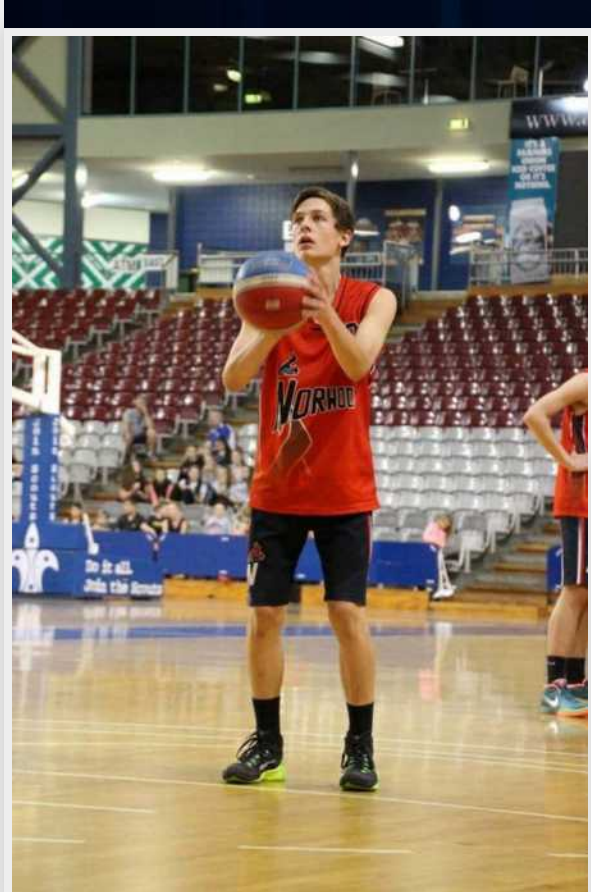

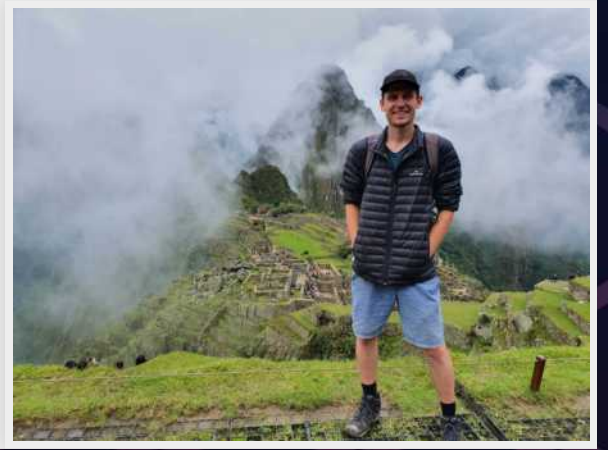

# **WEEK 1**

- Intro to R
- Intro to Experimental Design
- Talk: Russel (Functions and Programming)
- Talk: Pete (Tidyverse)
- Talk: Sam (Rmarkdown)

# **INTRO TO R**

- Rstudio console
- R Basics
- Variables, vectors, data frames
- More advanced functions
- Graphics

## **INTRO TO R**

Key Takeaways

- Always have good record keeping and data management, keep original files, back up your files
- Google everything you dont know
- Always be very accurate when typing, capitals and punctuation matter

- Completely Randomised Design
- Randomised Complete Block Design
- Latin Square Design
- Factorial RCBD

#### Completely Randomised Design

*#aim- Yield response to N fertiliser #obs- 36 plots #arr- 6 rows x 6 col #trt- 6 #rep- 6 #des- CRD*

*#blk- NA*

trt<-**c**(1:6) rep<-6

outdesign<-**design.crd**(trt,rep) des.out<-**des.info**(design.obj = outdesign, nrows=6,ncols=6)

#### Completely Randomised Design

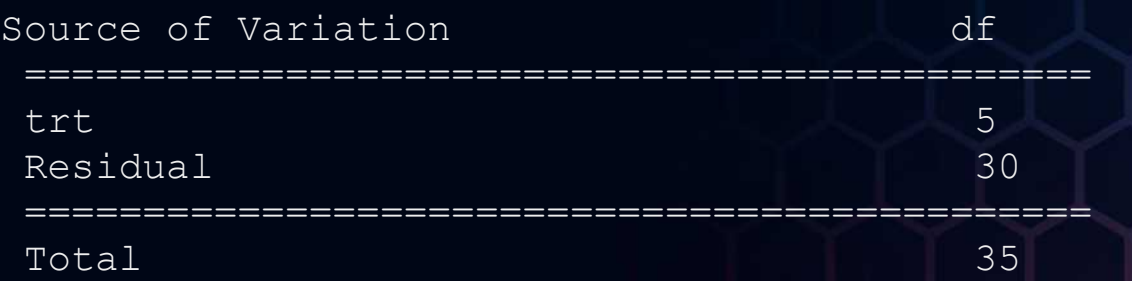

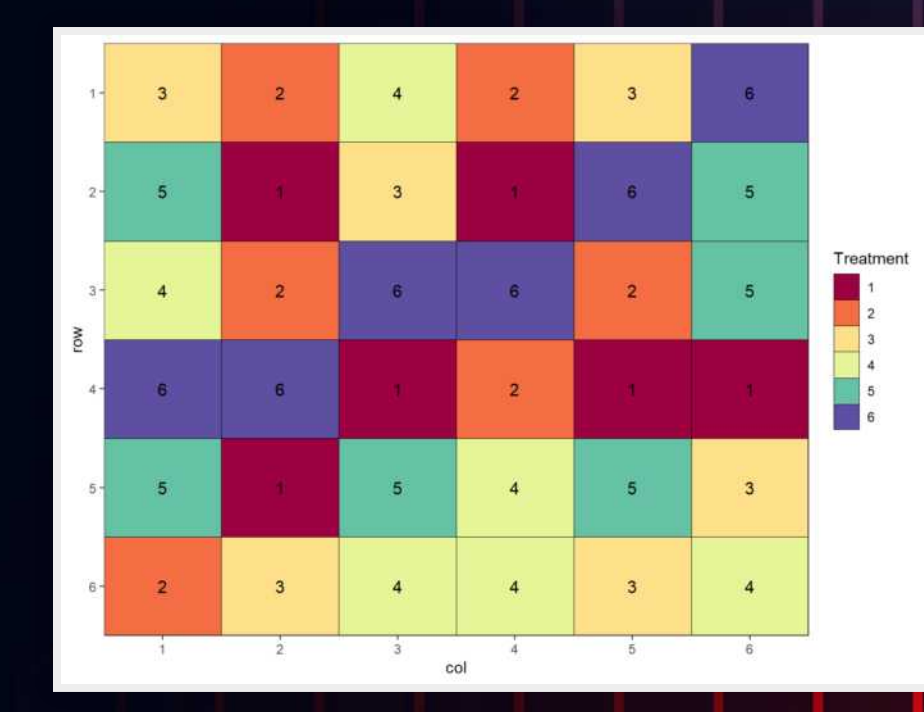

#### Randomised Complete Block Design

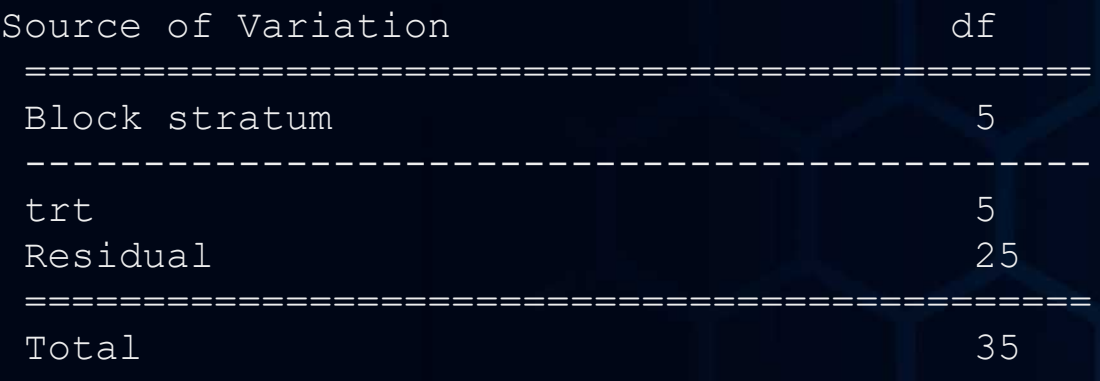

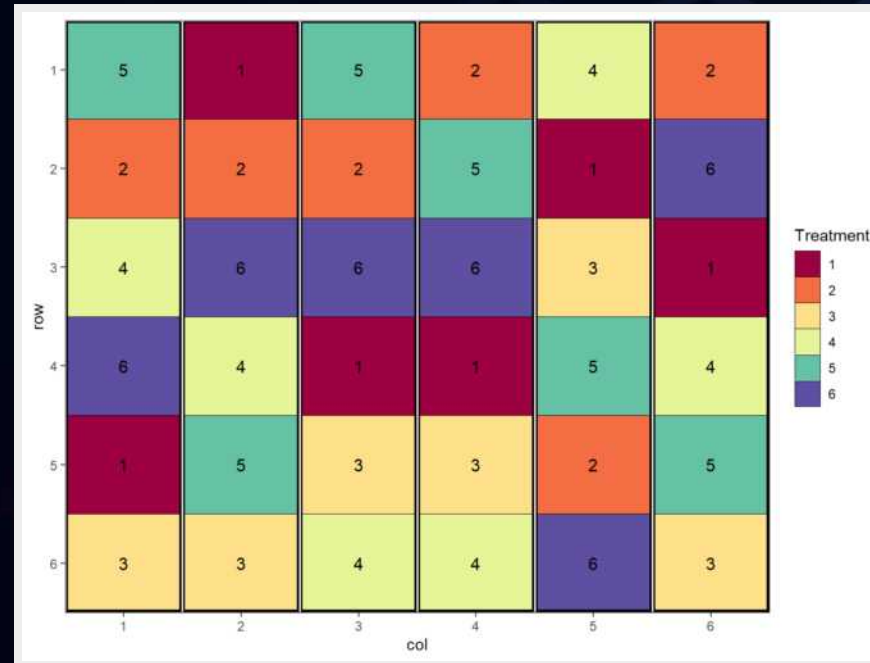

#### Latin Square Design

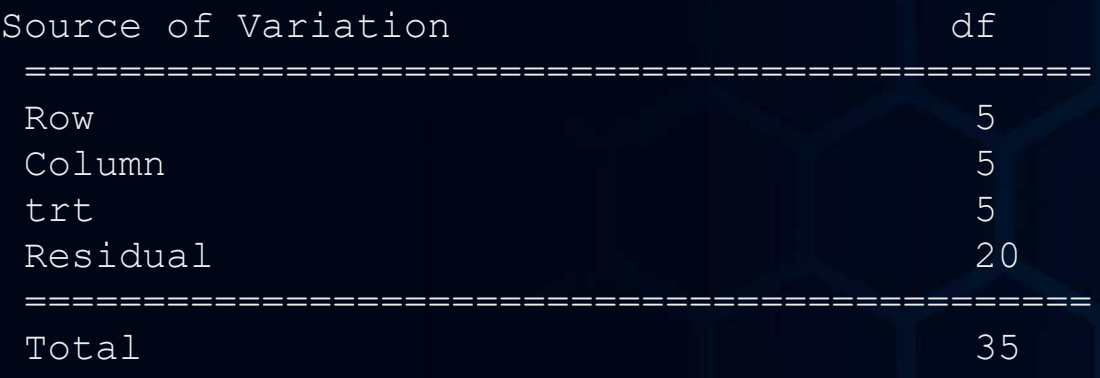

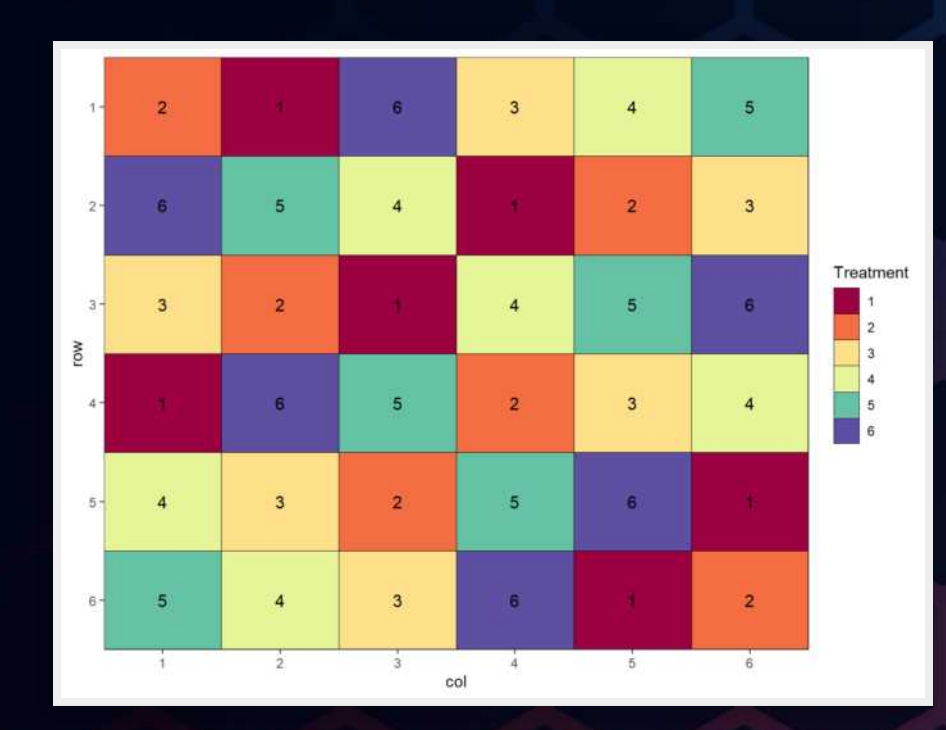

#### Factorial RCBD

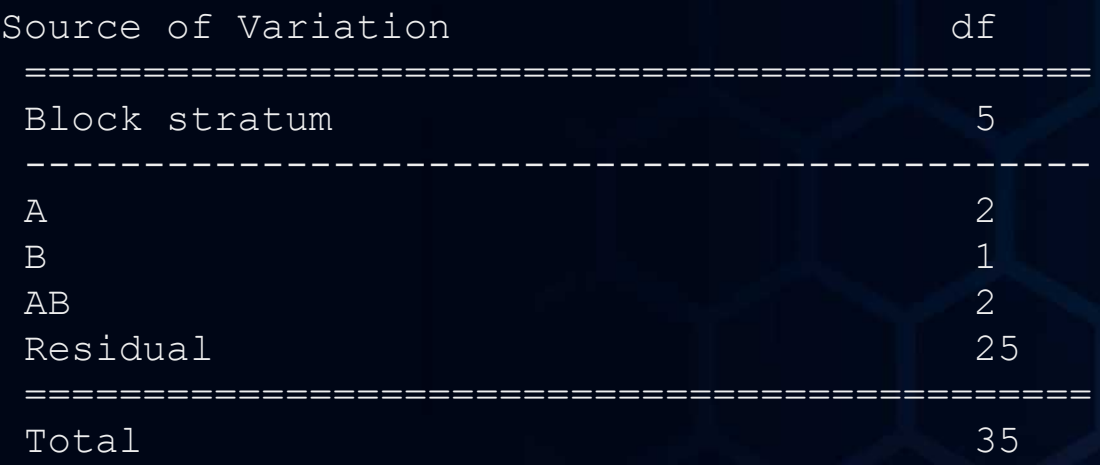

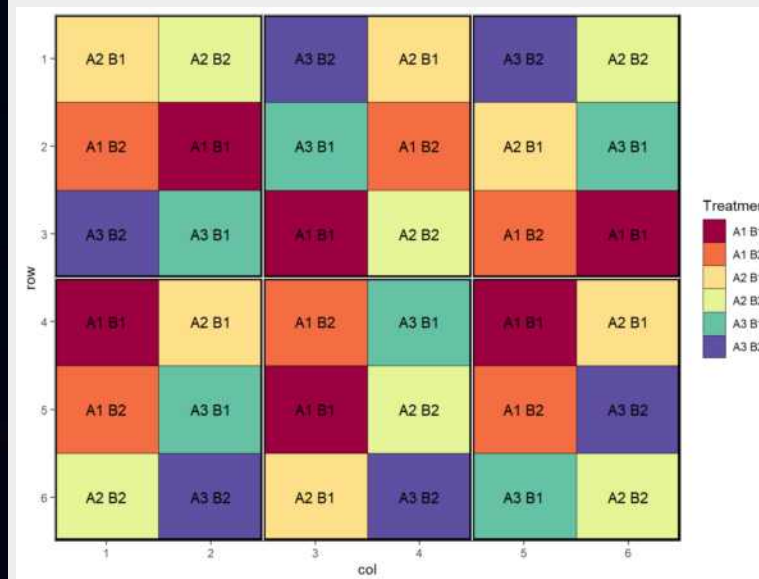

Key Takeaways

- For every design write down: Aim, Observations, Arrangement, Treatments, Replicates, Design, Blocking Arrangement. It helps with creating the right design.
- A bad design can mean the data cannot be analysed accurately
- Look at residual degrees of freedom when choosing a design. Residual df should be greater than 12. Increasing the complexity of the design reduces the residual df.
- Keep in mind the constraints of the trial to get the most appropriate design, e.g. spatial trend in a field

## **TALK: RUSSEL (FUNCTIONS AND PROGRAMMING)**

- How to write functions in R
- How to manage complexity
- Euler Problems

### **EULER PROBLEM**

```
# The four adjacent digits in the 1000-digit number that have
# the greatest product are 9 x 9 x 8 x 9 = 5832.
```
*# Find the thirteen adjacent digits in the 1000-digit number that # have the greatest product. # What is the value of this product?*

```
options(scipen = 999)
```

```
value<-list()
```

```
value[1]] <-
```
**c**("7316717653133062491922511967442657474235534919493496983520312

 $value$ [[2]] <-

**c**("6222989342338030813533627661428280644448664523874930358907296

 $value[3]$ ] <-

[1] 23514624000

### **EULER PROBLEM**

```
# A Pythagorean triplet is a set of three natural numbers,
# a < b < c, for which, a^2 + b^2 = c^2
# For example, 3^2 + 4^2 = 9 + 16 = 25 = 5^2.
# There exists exactly one Pythagorean triplet for
# which a + b + c = 1000.
# Find the product abc.
# total and range of values
total<-1000range<-c(1:total)
# function to find triplets
triplet<- function(A,B) {
    C<-sqrt(A^2+B^2)
    if((C<sup>8</sup>\approx1)==0){
    return(c(A,B,C))
```
[1] 200 375 425 [1] 31875000

[1] TRUE TRUE TRUE

# **TALK: PETE (TIDYVERSE)**

- Useful for data management and cleaning to get the data into a table with the proper layout needed for analysis
- Easier to use and more versatile than Excel functions
- Don't try to memorise them all, just know where to find them
- e.g. pipe, gather, spread, separate, filter, arrange, select, group by, mutate, etc.

## **TALK: SAM (RMARKDOWN)**

Compared to Word:

- More fiddly and less user friendly when starting out
- Much easier to get consistent formatting throughout the document
- Easier to include plots and tables

## **MORE KEY TAKEAWAYS**

- Google Everything!  $\bullet$
- Break complicated problems into simple, easy steps  $\bullet$
- Don't need to memorise every function, just know that there is a function for almost everything and use Google to find it
- Important to write notes and comments in the code so you know what you did 3 months later and someone else can figure out what you did

# **WEEK 2**

- Workbook 10: Genstat -> R
- Meeting: Hotdesk
- Talk: Pete (ggplot)
- Stats PD @ Waite
- Talk: Wendy (Exact Permutation Tests)
- Talk: Mario (Bioinformatics)
- Talk: Mexiuan (Honours)
- Demonstration: Pete (Drones & Machine Learning)
- Talk: Sam (CV & Website)
- Website

- I found R is a bit easier to use than Genstat, there are way more resources online for R
- Took some time to get the right code

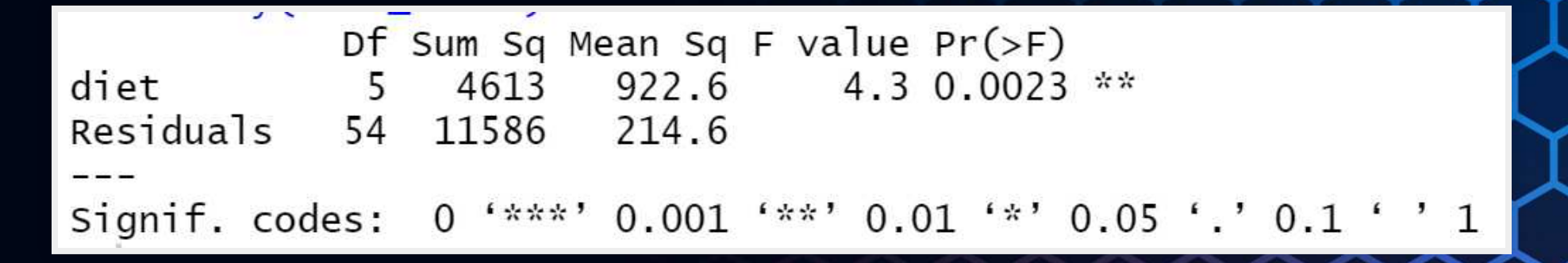

#### R ANOVA 1

#### **Analysis of variance**

Variate Gain

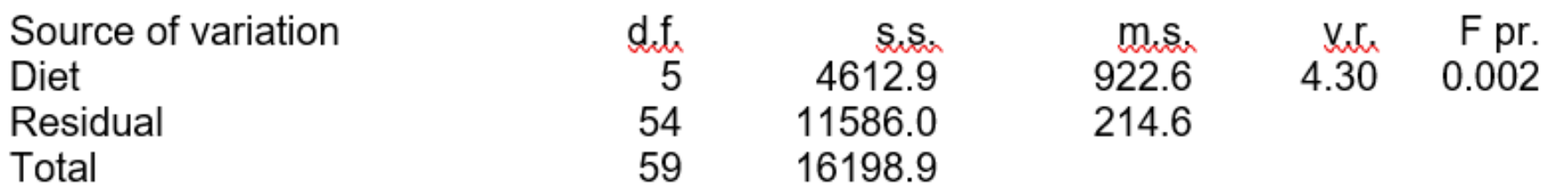

Genstat ANOVA 1

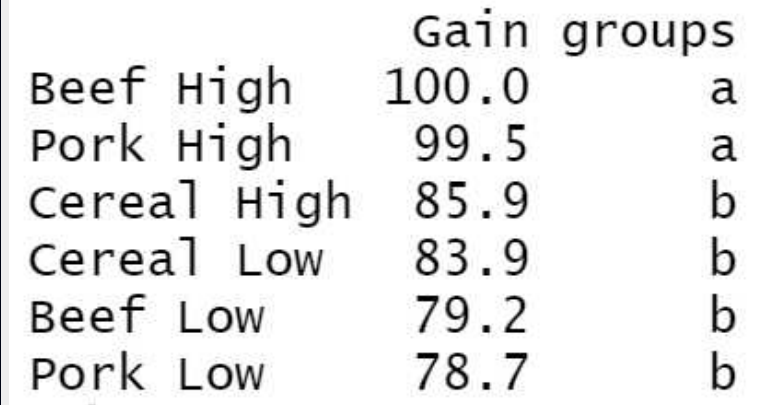

#### R LSD

Fisher's unprotected least significant difference test **Diet** 

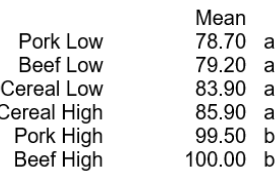

Genstat LSD

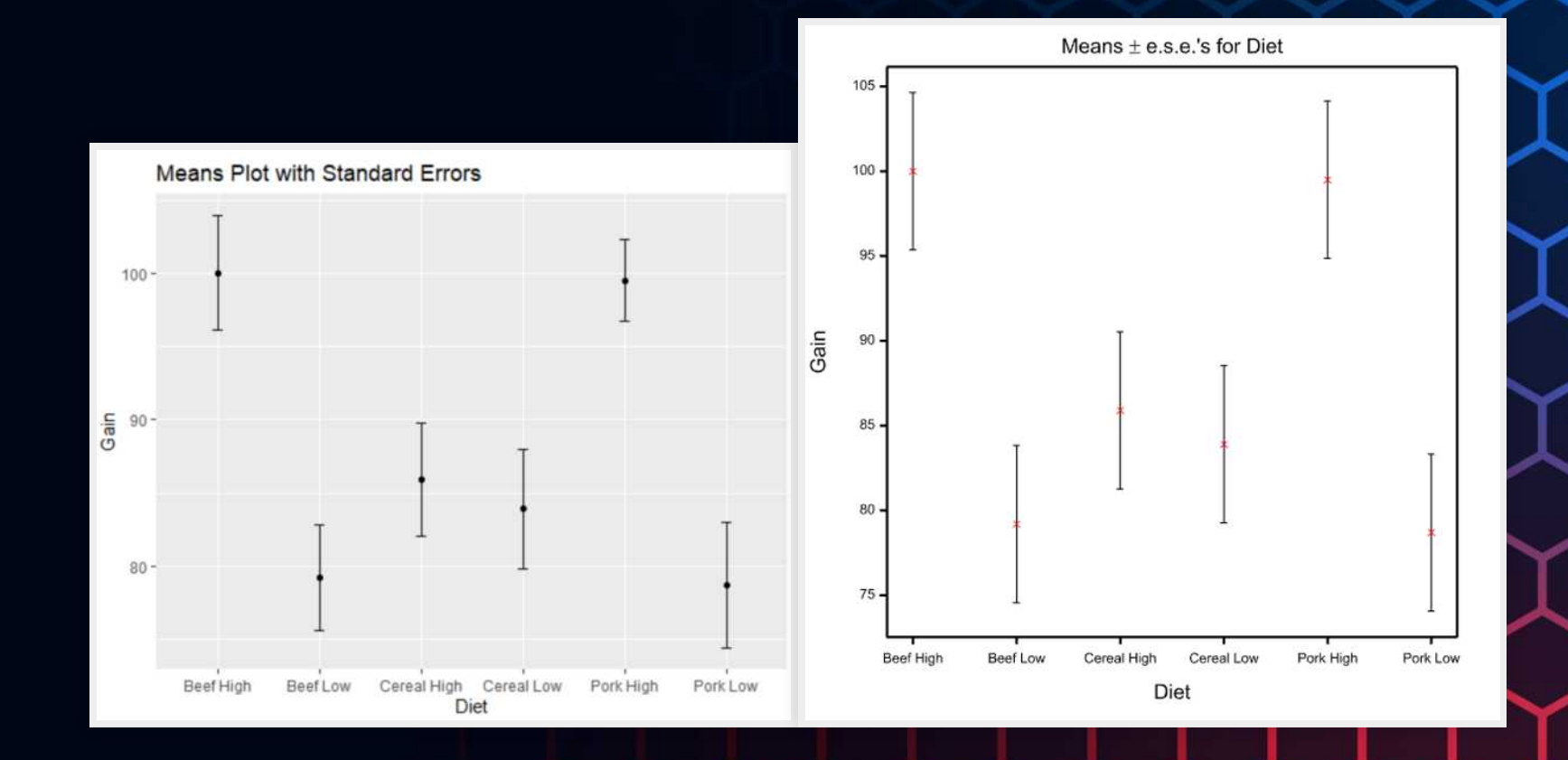

R Means Plot vs Genstat Means Plot of weight gain in rats with different diets

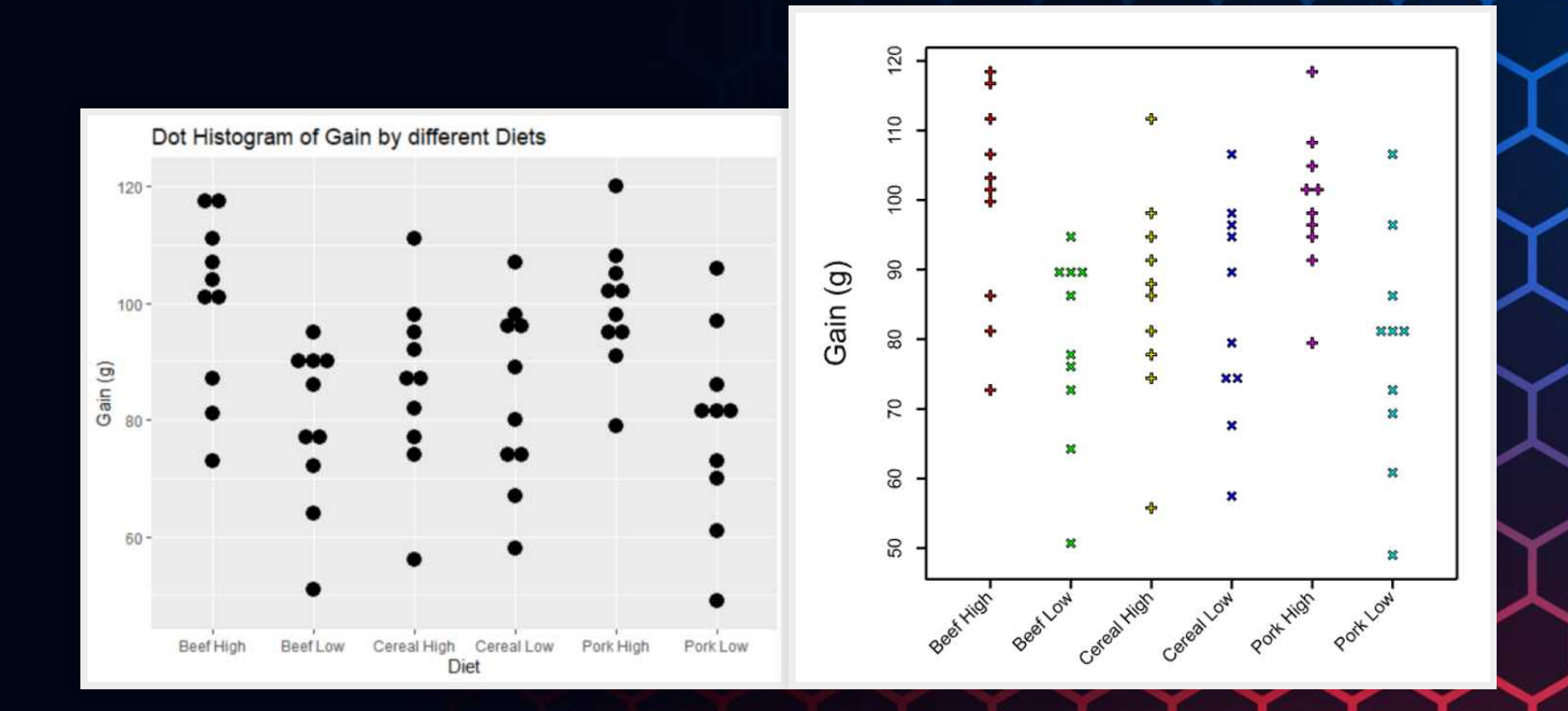

R Dotplot vs Genstat Dotplot of weight gain in rats with different diets

## **MEETING: HOTDESK**

- Have a clear idea of what the experiment is, the goal and the limitations
- Consult with a statistician to make sure the design is right, they ask questions about things you haven't thought about

# **TALK: PETE (GGPLOT)**

- hard to use at first
- more versatile than excel but a bit less user friendly  $\bullet$
- easier to import into documents with rmarkdown

### **TALK: PETE (GGPLOT)**

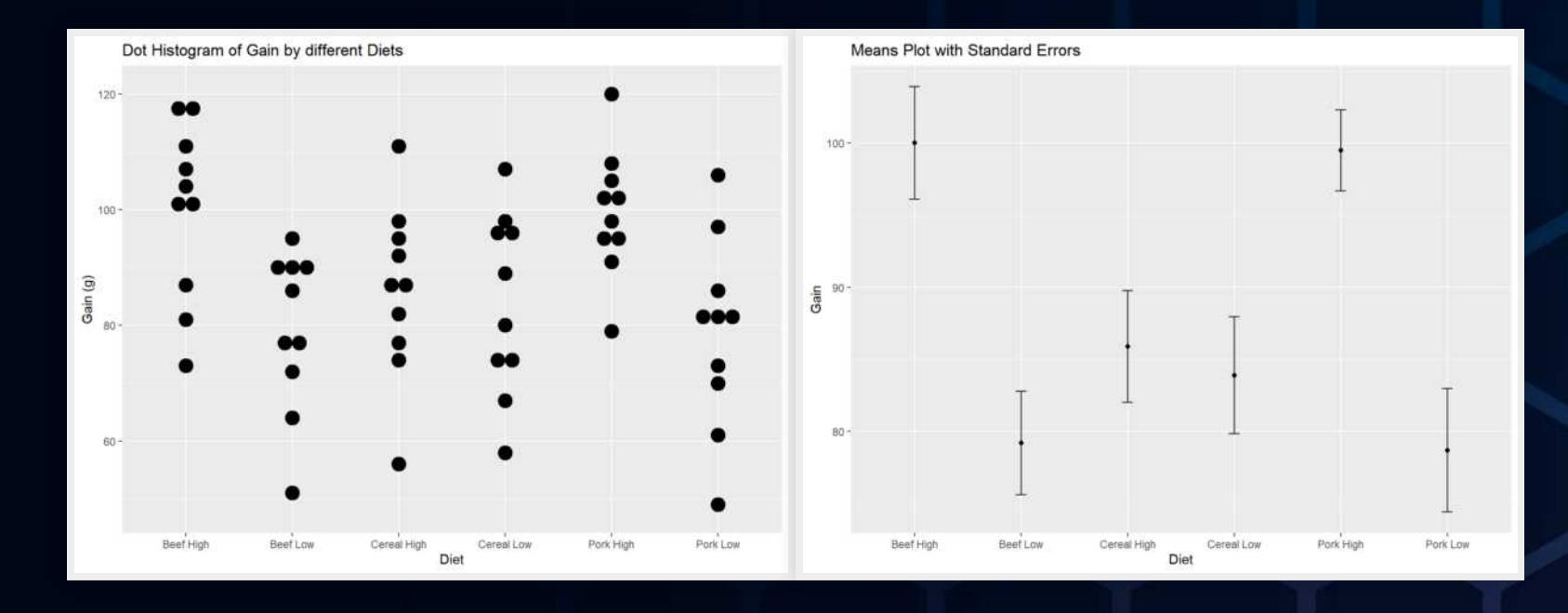

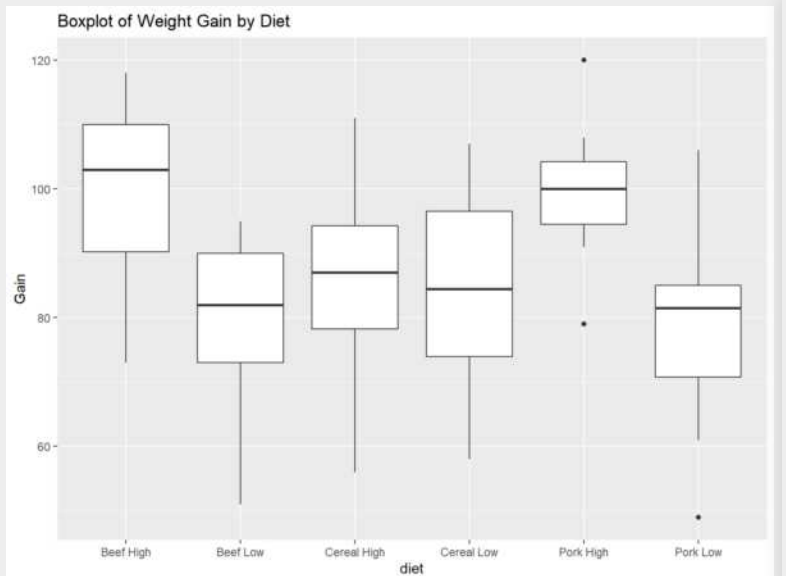

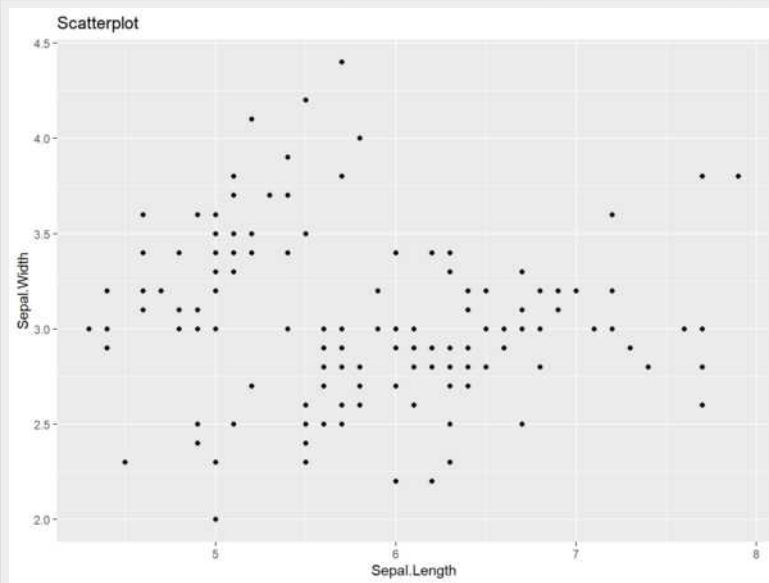

# **STATS PD @ WAITE**

#### Takeaways

- Find all sources of errors
- Understand the whole structure
- Use simplified examples for better understanding
- Analyse in different ways and compare outputs for differences or consistency
- Consult an expert

# **TALK: WENDY (EXACT PERMUTATION TESTS)**

- Take every permutation of the responses and assign them to experimental units
- Calculate a test statistic for each permutation
- Create a distribution from these permutations
- Take all the permutations that have a test statistic equal to or more extreme than the observations and determine how likely the observations are to occur
- Makes no assumptions of the underlying distribution of observations
- Can use any test statistic

# **TALK: MARIO (BIOINFORMATICS)**

- Exists as a link between biology and statistics therefore need to have a good understanding of the biology and the statistics behind the experiments
- Determine which genes have a statistically higher or lower gene expression in a treatment compared to a control
- Function of these genes and any genes related to this gene also need to be determined
- This information directly helps the biologist by telling them which genes to study further

## **TALK: MEIXUAN (HONOURS)**

- Find the statistical model that best describes canolal seedling emergence
- Time management

# **DEMONSTRATION: PETE (DRONES + MACHINE LEARNING)**

- Using drones and machine learning to count and map Faba bean seedling emergence
- Same concept can apply to different crops
- Real world applications for monitoring crops objectively, not relying on observations in one corner of the paddock

## **TALK: SAM (CV AND WEBSITE)**

- · Sell yourself
- Keep online profiles consistent and up-to-date

www.alecmccallum.netlify.com

## **KEY TAKEAWAYS**

- ggplot is way more versatile than excel
- For future projects: Have a clear idea of what the project is, its limitations and constraints and how big the project will be. That will make it easier to design.
- There is a huge variety in areas of statistics with realworld applications

# **WEEK 3**

- Talk: Beata (Genetic Association Analysis)
- Talk: Paul (Personal Experiences)
- Meeting: Olena (Honours)

# **TALK: BEATA (GENETIC ASSOCIATION ANALYSIS)**

- Determining which markers/SNPs have a significant effect on a trait
- Helps researchers know what genes to do more research on
- Helps breeders in marker-assisted and genomic selection
- Related well to the Plant Breeding course

## **TALK: PAUL (PERSONAL EXPERIENCES)**

Mistakes from researchers

- Not designing the experiment properly
- Trying to make the data analysis fit their preconceived idea
- Getting help on the analysis just before the due date because the experiment didn't work

# **MEETING: OLENA (HONOURS)**

- Doing Honours will make me more prepared for a job and more competitive in the job market
- The agricultural industry wants and needs people to be trained in data management and analytics
- Continually learn and develop new skills

# **REFLECTION**

Skills

- Coding in R
- Engaging with speakers
- Problem Solving
- Self-motivation

# **THANKS FOR LISTENING :)**

#### Here is my puppy, Fred.

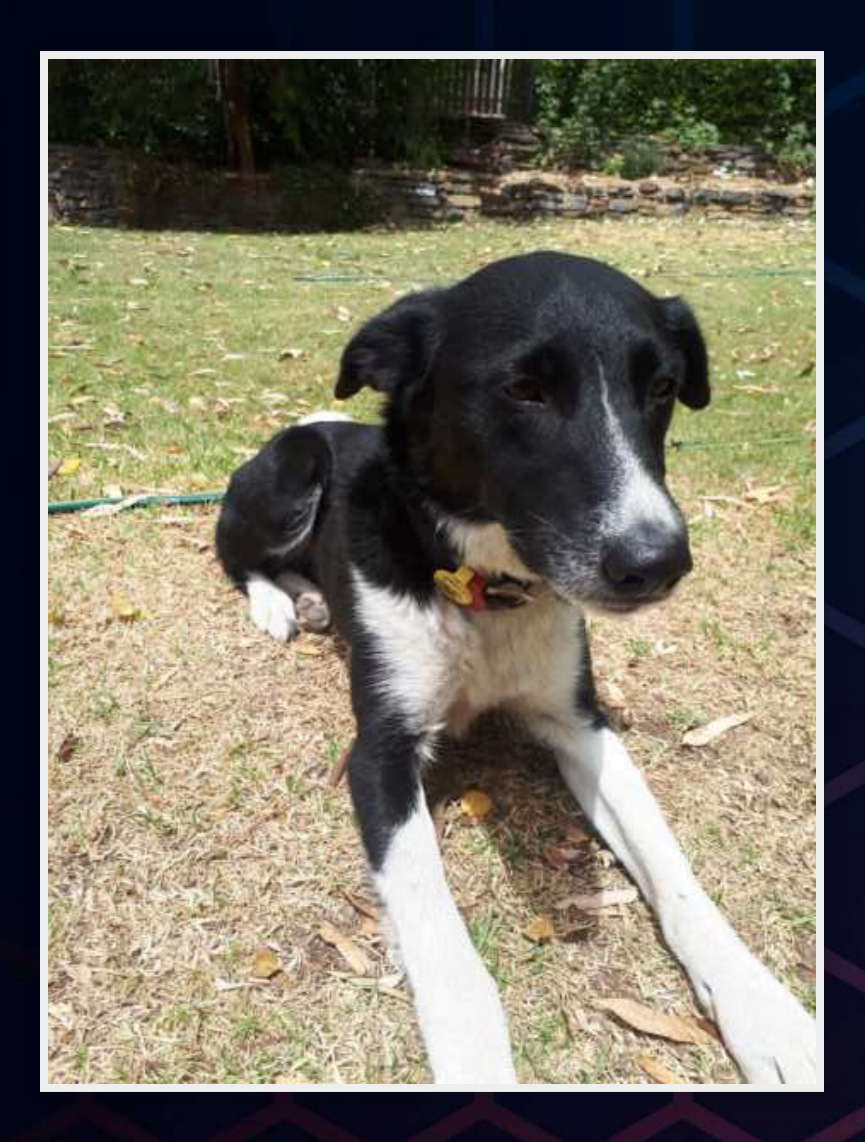